# Apex modules

# Auto data backup

Rel. 2.0

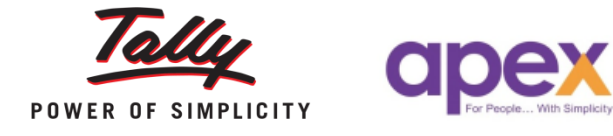

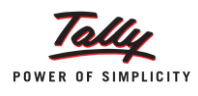

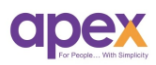

# Index

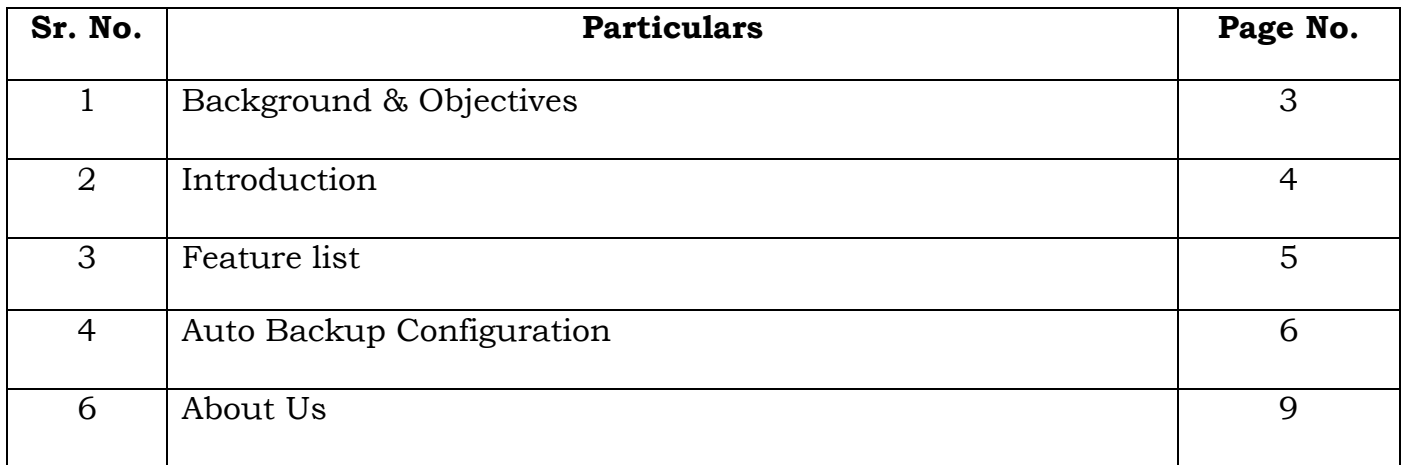

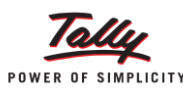

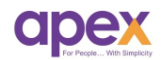

## **1 Background & Objective**

Accounting data is sensitive part of the businessess. In the technology driven system, any software that contains its data has fear of data loss due to many technical errors. Sometimes data can be recovered but if physically currupted, it cannot be recoevered. Data loss can be disasterous. To prevent such data loss we need to take regular data backup from tally. Just in case if the live data get currupted, we have safer side of backed-up data.

Why data gets currupted?

- Virus attacks (malware,ransomeware etc.)
- System crash
- Bad sectors in HDD
- Poor LAN connectivity
- Power failures

Etc. are the reasons for the data curruption.

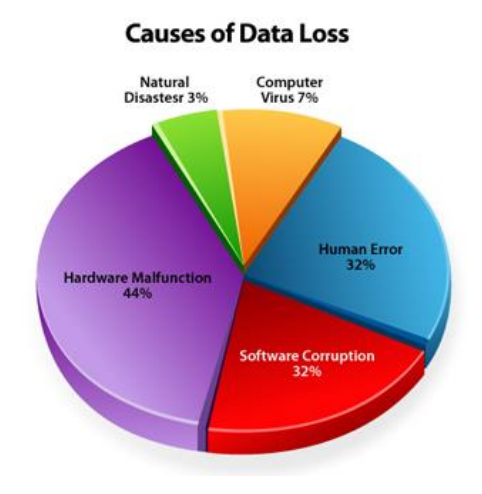

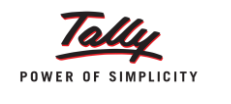

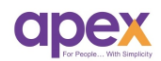

## **2 Introduction**

To prevent the data from data corruption we need to take regular backup of the same. We can do regular backup from tally itself but data backup requires manual intervention every time. It is not always possible for someone to do regularly and monitor it. So we're introducing 'Auto Data Backup Module' – an automated process to data backup of all the Tally companies. This module works with the window's task scheduler. It takes timely data backup on the pre-specified time in the task scheduler that you don't need to interpret in it manually.

Manual Data backup always need a person to do and monitor. This module will help you to reduce down your efforts and automated the whole process using window's task scheduler.

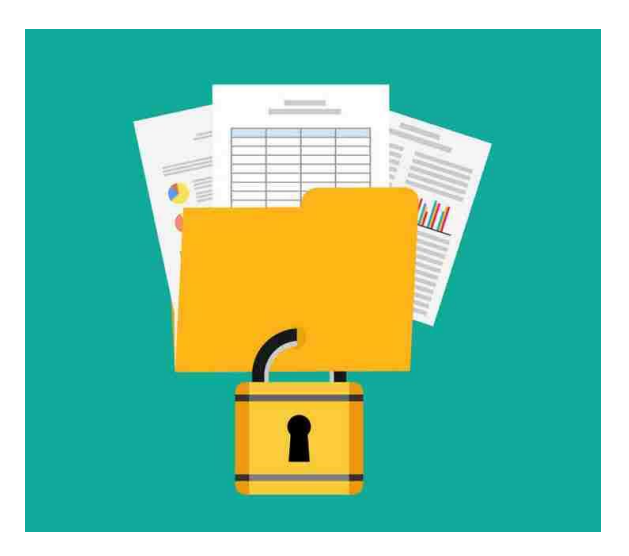

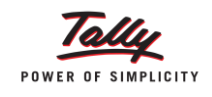

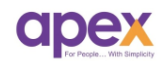

## **3 Feature list**

- **Data loss prevention**: Automated data backup will ensure your data safety and let you take data backup in one or more data paths.
- **Automated process**: Automated process of data backup will let you do the backup without any human intervention.
- **Email on backup** : This module also shoots an email of the data backup whenever the backup is done
- **Multiple data paths for backup:** You can configure 2 data paths for your backup for the extra security.
- **↓ Data protection from virus:** Additional backup in zip format will help your data from getting corrupted due to virus attacks.
- **Auto scheduler configuration:** Create scheduler from tally itself.

#### **SYSTEM REQUIREMENTS**

- $\checkmark$  Compatible with releases 6.0 onwards.
- $\checkmark$  Active internet connection for first time implementation and E-Mail acknowledgement.
- $\checkmark$  Windows 7 or above.
- $\checkmark$  Task scheduler must be available in the windows.

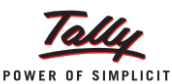

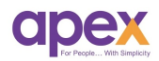

## **4 Auto backup Configuration**

It's one time process to configure the data auto backup module in tally, Go to Gateway of tally  $\rightarrow$  F11  $\rightarrow$  add-ons feature  $\rightarrow$  enable modules configuration  $\rightarrow$  Auto backup $\rightarrow$  Set 'Yes'.

Then to setting up the auto data backup, go to GWT $\rightarrow$ Apex Modules $\rightarrow$ Autobackup. Following screen will open.

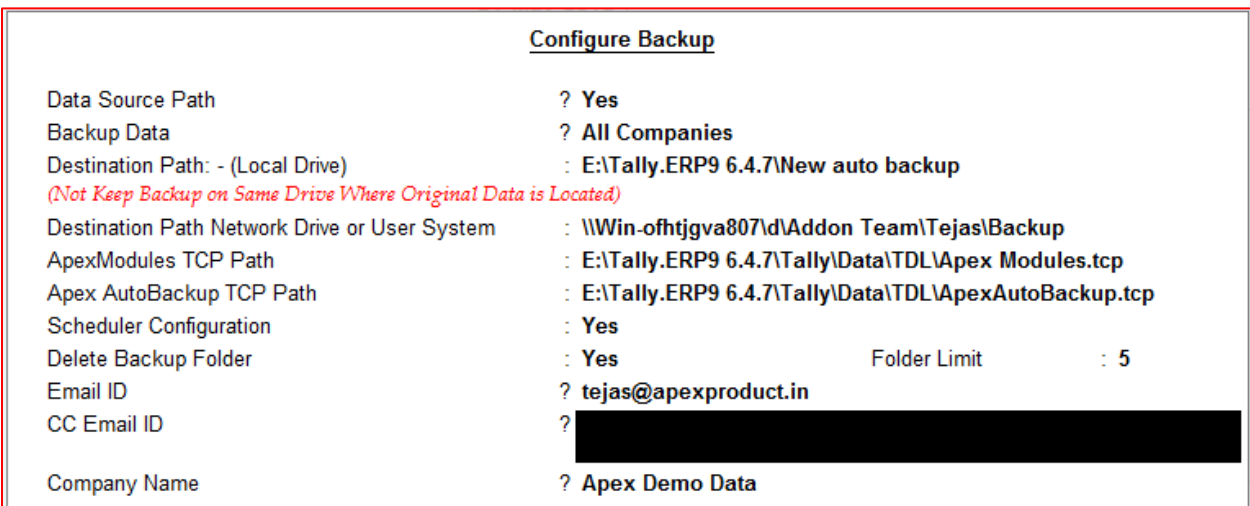

## **Description**

- 1. **Data source path**: Paste the data path here of which you want to take the backup of. You can configure upto 10 data paths here.
- 2. **Backup Data**: By default it is set to '**All companies'**. Tally will take data backup of all the companies located in the data source path.
- 3. **Destination path (local):** Location of the **local folder** path (located in same system) where you want to save your backup data.
- 4. **Destination path network drive or user system**: Location of the **shared folder** path where you want to save your data backup on the any of the system in the LAN.
- 5. **Apex Modules Tcp path**: This path will be generated automatically.
- 6. **Apex autobackup tcp path**: This path will be generated automatically.
- 7. **Scheduler Configuration**: You can set the timing for backup from here. Refer the image below.

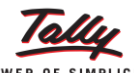

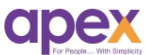

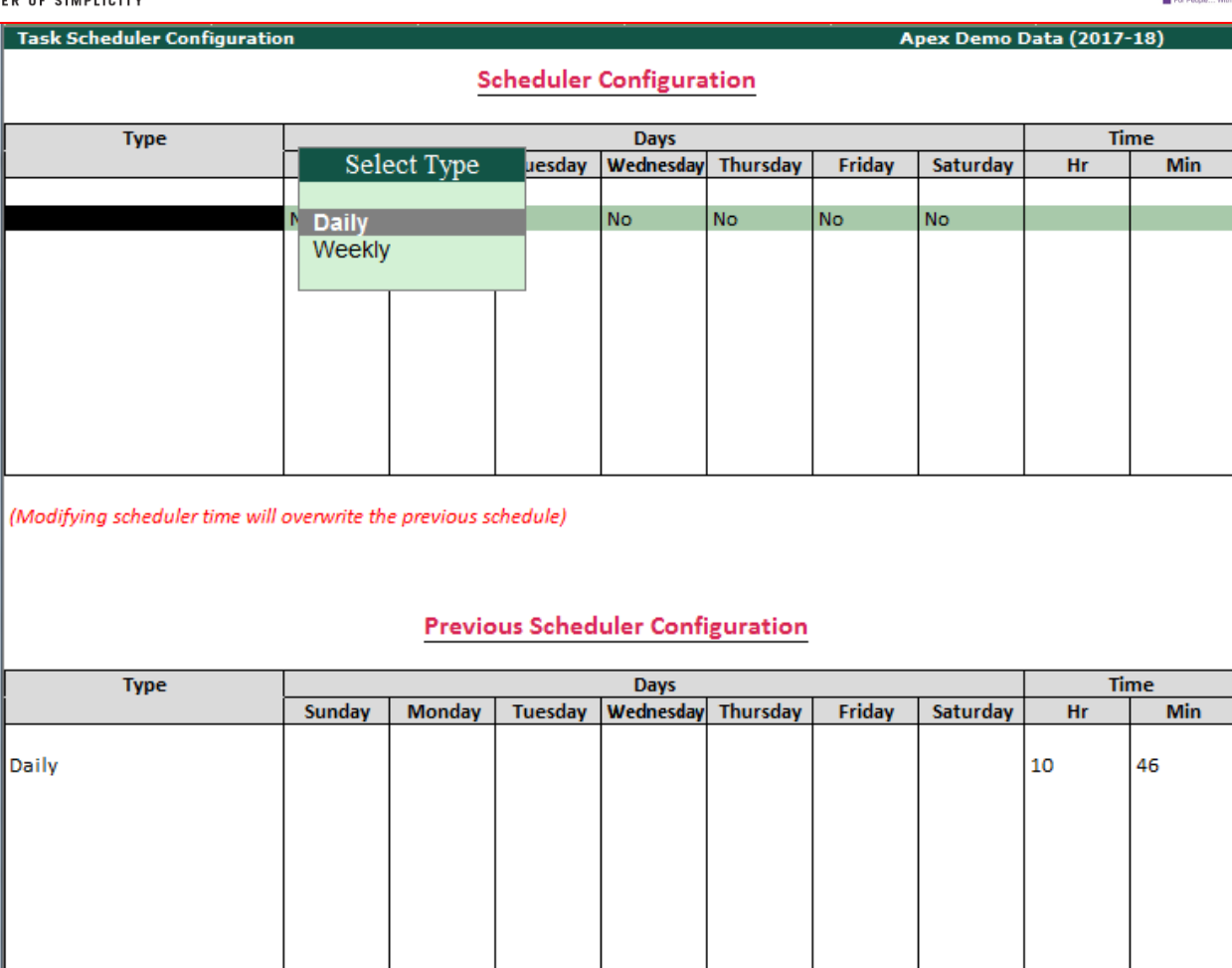

- a. Daily backup: For daily regular data backup, you can set standard time for the same. For the multiple times in a day, you can add the same in next line. Select  $\rightarrow$  daily  $\rightarrow$  enter time (repeat the step for multi scheduler configuration)
- b. Weekly backup: If you want to configure weekly backup scheduler, select weekly  $\rightarrow$  set yes to the day you want to take a backup. (repeat for multiple schedules)

#### *(Previous scheduler configuration shows last backup timing.)*

- 8. **Delete folder**: To save the storage space, delete folder option is given. You can enter the count which will save the last folders and automatically delete the older one. For e.g. you have set 5 folders count for data backup and it will generate backup for 5 days. On the 6th day the backup of first day will be deleted.
- 9. **E-mail ID**: The company level mail id will be appearing automatically here. If you wish to change the same you can clear and override it.

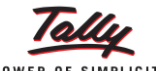

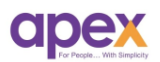

POWER OF SIMPLICITY

10. **Company name**: This name will appear as a company name on the receipt of the mail.

After getting done all the configurations, Tally will create a task scheduler automatically.

*(Ensure that the option to load companies on startup is set to 'No' in F12Data configuration)*

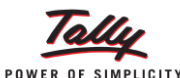

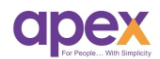

After auto backup is done, following acknowledgement mail will be received by the recipients.

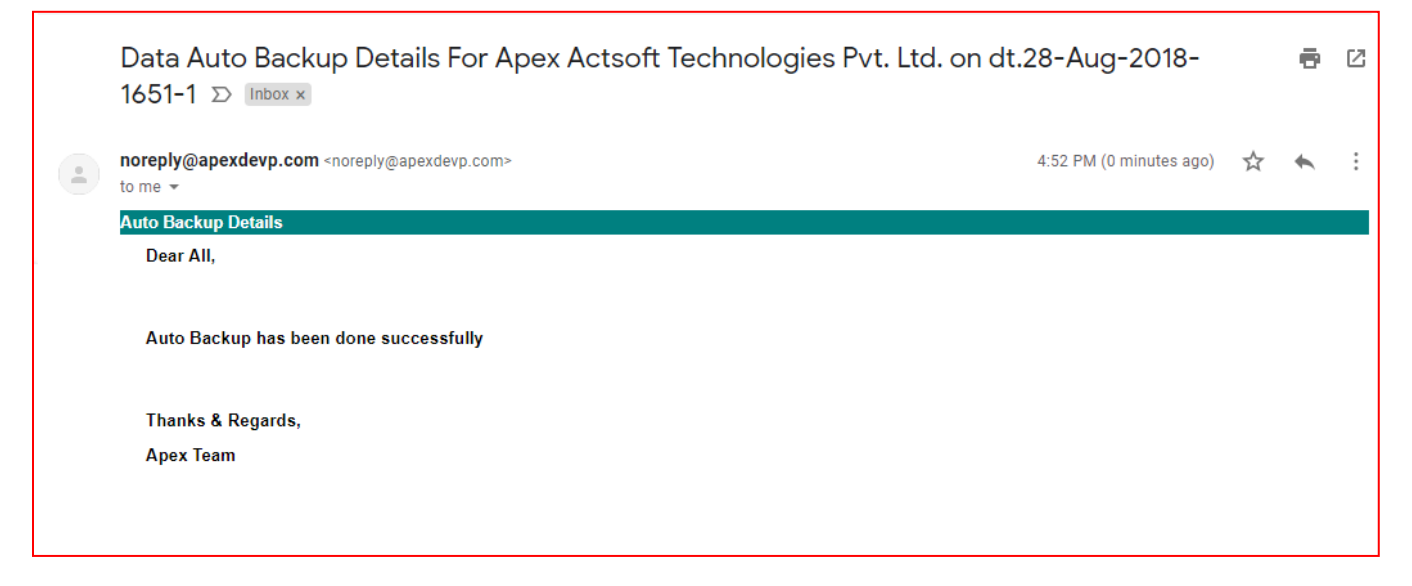

Auto backup will create following files in the backup folder.

Date wise folders includes following.

- 1. Folder: Where the auto backed up data is located.
- 2. Zip file: Autobackup also creates zip file of the data to prevent data files from virus attacks.
- 3. Text file: Acknowledgement of the backup.

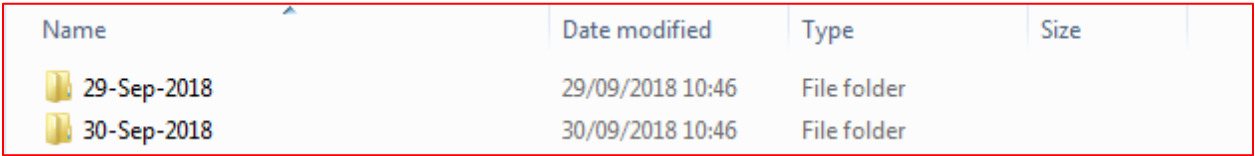

#### **Date wise folders**

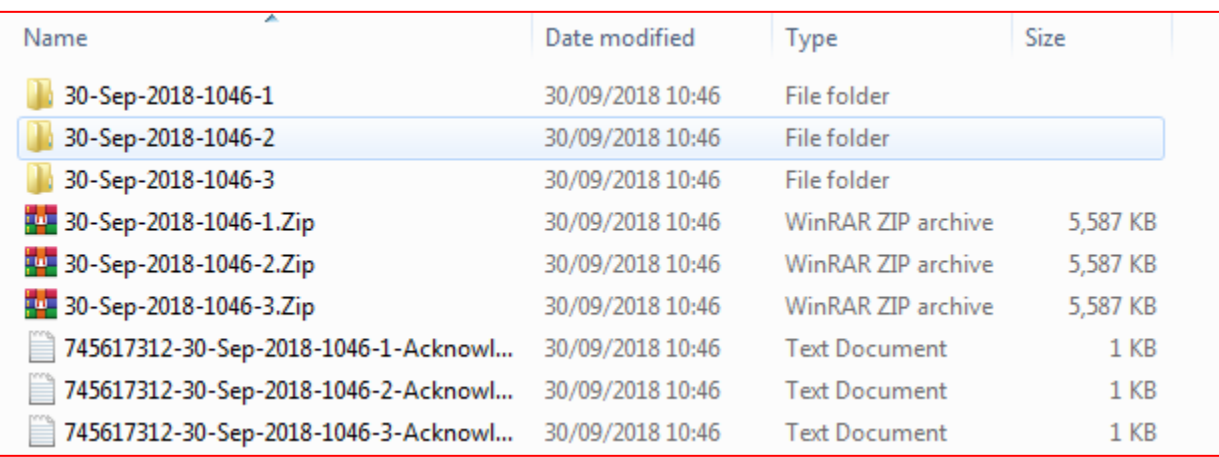

**Under date folder** 

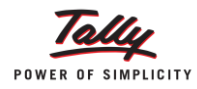

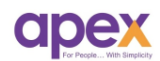

## **About us**

## **Who are we?**

- Started with the passion to help businesses.
- Delivering excellence in the form of products and services for business process management and MIS
- Blessed by the active co-operation of its staff and business associates.
- Having time tested values and ethics at heart
- Proud of its legacy of over a decade
- Enriched with customer success stories

## **Our vision**

## **"To become the PIONEER in Tally products domain"**

- We are constantly thriving for this goal.
- As certified 5 star sales & solutions and Partner developer for tally, we have both capability and opportunity to reach there.

## **Values**

## **"Honesty, Integrity, Quest for Excellence"**

- Tally has provided us the ethical foundation of doing business for noble causes.
- On its basis we are trying always to find better ways of doing things. It helps us realizing our vision.

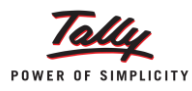

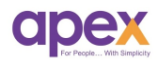

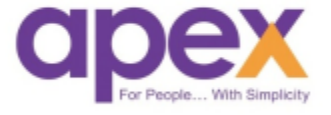

## **Apex Act-Soft Technologies Pvt. Ltd.**

## **Thane (Head Office):**

8th floor, Balaji Infotech, Plot No. A – 278, Wagle Industrial Area, Road No. 16-A, Thane (West) – 400604. Maharashtra, India.

**Ph.:** +91-22-25818181 (100 lines) | **Website:** [www.apexactsoft.com](http://www.apexactsoft.com/) | **Email:** [info@apexactsoft.com](mailto:info@apexactsoft.com)

## **Pune (Branch):**

1st Floor, Sai Niketan, Above Hotel Ashoka, Opp. Megamart, Dapodi, Pune – 411012. Maharashtra, India.

**Ph.:** +91-20-27143599 | **Website:**  [www.apexrom.com](http://www.apexrom.com/) | **Email:**  info@apexrom.com